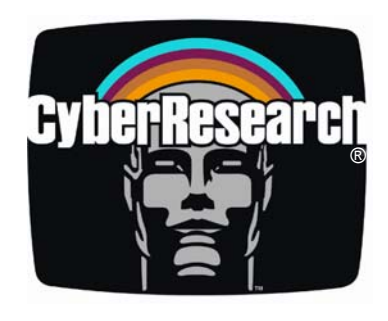

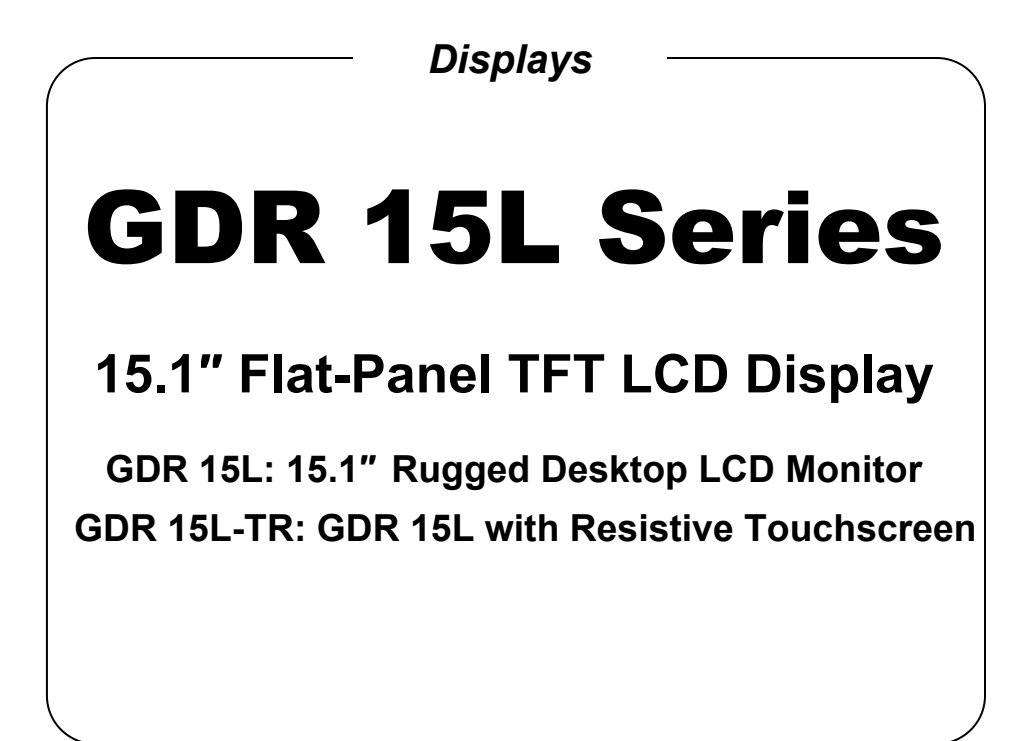

# **USER'S MANUAL**

**VER. 1.1 • MAR 2005** 

*No part of this manual may be reproduced without permission* 

# CyberResearch® , Inc.

www.cyberresearch.com

**25 Business Park Dr., Branford, CT 06405 USA 203-483-8815 (9am to 5pm EST) FAX: 203-483-9024** 

Download from Www.Somanuals.com. All Manuals Search And Download.

#### **©Copyright 2005 All Rights Reserved.**

**March 29, 2005** 

**The information in this document is subject to change without prior notice in order to improve reliability, design, and function and does not represent a commitment on the part of CyberResearch, Inc.** 

**In no event will CyberResearch, Inc. be liable for direct, indirect, special, incidental, or consequential damages arising out of the use of or inability to use the product or documentation, even if advised of the possibility of such damages.** 

**This document contains proprietary information protected by copyright. All rights are reserved. No part of this manual may be reproduced by any mechanical, electronic, or other means in any form without prior written permission of CyberResearch, Inc.** 

#### **Trademarks**

**"CyberResearch," and "GDR 15L Series," are trademarks of CyberResearch, Inc. Other product names mentioned herein are used for identification purposes only and may be trademarks and/or registered trademarks of their respective companies.** 

#### **• NOTICE •**

**CyberResearch, Inc. does not authorize any CyberResearch product for use in life support systems, medical equipment, and/or medical devices without the written approval of the President of CyberResearch, Inc. Life support devices and systems are devices or systems which are intended for surgical implantation into the body, or to support or sustain life and whose failure to perform can be reasonably expected to result in injury. Other medical equipment includes devices used for monitoring, data acquisition, modification, or notification purposes in relation to life support, life sustaining, or vital statistic recording. CyberResearch products are not designed with the components required, are not subject to the testing required, and are not submitted to the certification required to ensure a level of reliability appropriate for the treatment and diagnosis of humans.** 

*Intentionally Blank* 

## **Table Of Contents**

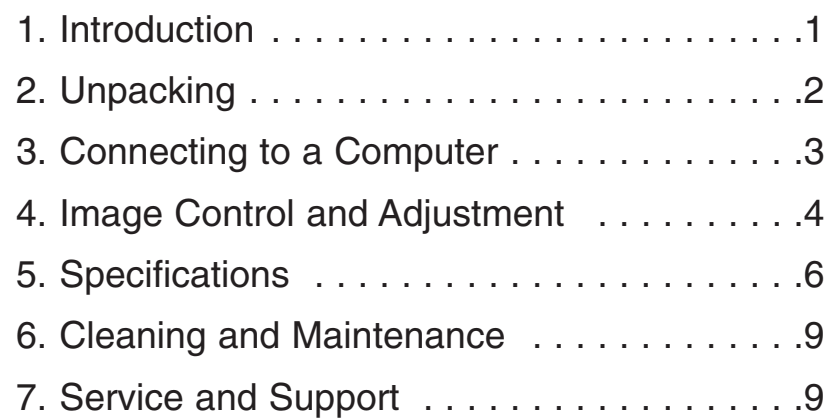

### **1. Introduction**

Thank you for purchasing the GDR 15L rugged TFT display.

The GDR 15L range of products have been designed to provide the highest possible image quality, in a rugged housing that has specifically been manufactured to operate in environments that would normally be considered too harsh for normal computer equipment .

#### **What makes the GDR 15L different?**

The GDR 15L is a high quality, Ultra-Bright TFT LCD display with a resolution of 1024x768. Sleek yet solid, our GDR Series displays feature a two-piece cast aluminum shell with low-profile rubber buttons, designed to withstand the shock and vibration of industrial and vehicle use. The screen is crisp, flicker-free, and brilliant

This well-thought out design is NEMA 12 dust and moisture resistant, with elastomer-sealed OSD geometry controls on the front panel for convenient screen image control. Locking power and signal connectors help prevent accidental disconnection.

The GDR 15L has been rigorously tested to withstand severe shock and continual vibration and features a panel protected by 3mm toughened glass. Each display has a guaranteed 24-hour burn prior to shipping.

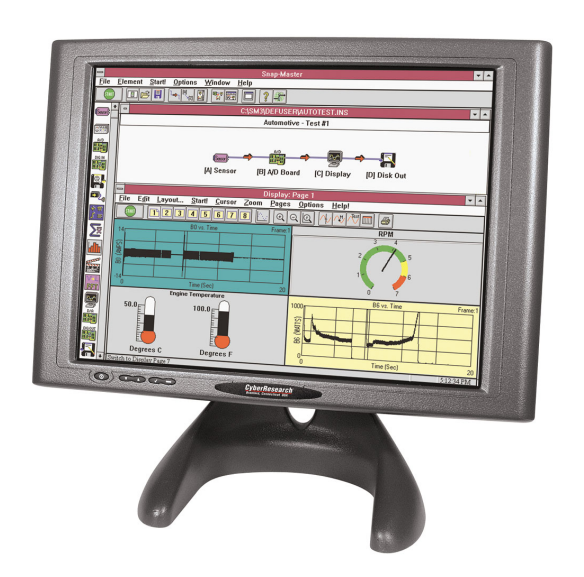

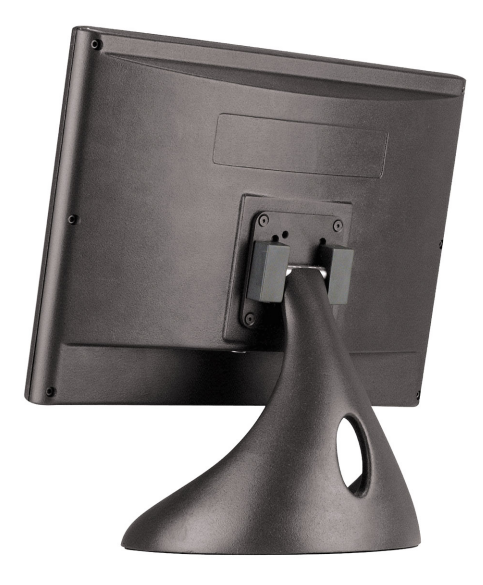

### **2. Unpacking**

Along with the GDR 15L rugged TFT, each box should contain the following:

- 1. Universal AC/DC Power Supply
- 2. 2-meter VGA Connector Cable
- 3. 3-pin IEC Power Lead
- 4. 9-pin Serial Connector Cable
- 5. Touch Drivers CD-ROM (GDR 15L-TR touchscreen model)
- 6. User's Manual

\*

If any of these items are not included, please contact CyberResearch. In the unlikely event of product failure, please retain the original packaging so that the units may be safely returned to us for service.

**Important Note**: Do not use any other power supply, other than the one shipped with the unit. This may cause irreparable damage to either the panel or the electronics, and will in all cases invalidate the warranty.

. It is recommended that the display be used only in conjunction with the VGA cable supplied. Deterioration in picture quality may occur if a poorly shielded cable, or a longer cable is used in its place.

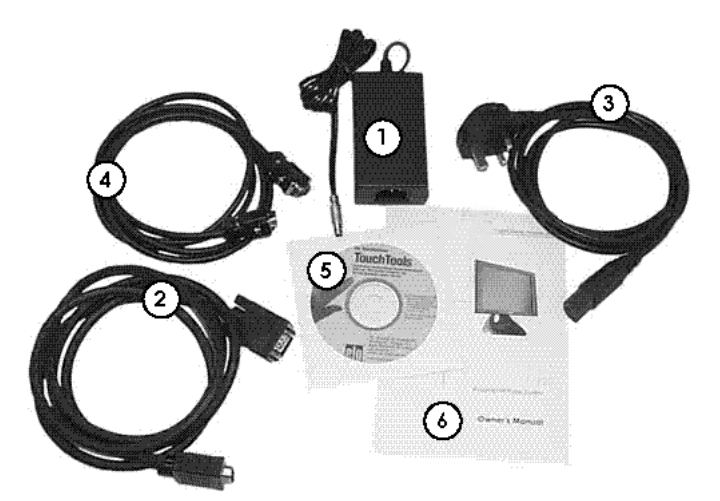

#### **3. Connection to the Computer**

#### **GDR 15L Model**

Using the following simple instructions, the GDR 15L will be installed and configured within about five minutes.

On the bottom of the GDR 15L, there are two ports—a 15-pin VGA port, and a power jack. One end of the VGA cable will already be connected to the VGA port when the unit is shipped.

- 3.1 Turn off the computer.
- 3.2 Attach the VGA cable to the video port on the PC and ensure that both thumbscrew connections are securely fastened.
- 3.3 Insert the power jack on the power supply into the remaining circular port on the monitor, and connect the power supply to an outlet using the IEC power lead.
- 3.4 Turn on the computer.
- 3.5 Turn on the display.
- 3.6 The display has not yet been configured, so the picture quality may not yet be optimized.

#### **GDR 15L-TR Touchscreen Model**

In addition to the above, the touchscreen model has an extra cable terminating in a 9-pin serial connector which connects to one of the PC's serial ports.

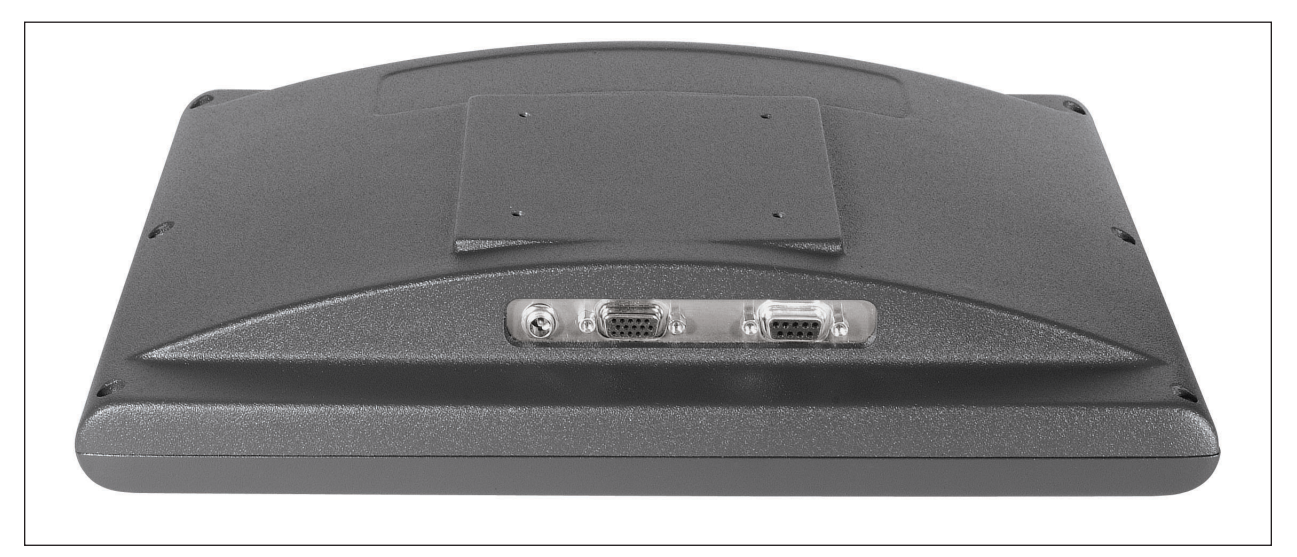

*Power, VGA, & Touchscreen connectors on bottom of unit.*

## **4. Image Control and Adjustment**

There are two important steps in order to ensure that the best possible image quality is now obtained:

- 4.1 Select the correct resolution and refresh rate. The GDR 15L is intended to run at a resolution of 1024x768 pixels. Although the unit can display in full screen mode at both 800x600 and 640x480, we strongly recommend you now set the resolution to 1024x768.
- Move the slider bar until the screen resolution is **1024x768**.
- Change the refresh rate to **60Hz**
- Set the number of colors to 16 million
- Save settings before exiting.
- 4.2 Run the On-Screen Auto Adjust Utility using the buttons on the front of the monitor:
- Click the "Menu" Button once. The On-Screen Menu will now pop up and will already be highlighting the "Auto Adjust" option.
- Click "Select."
- The display will now resize and reposition until an optimal image is achieved.
- Wait five seconds and the On-Screen Controls will disappear.

**Important Note**: The panel used in the GDR 15L can operate between a range of 60 and 75Hz. The best frequency will depend on the driver card in the PC. If at this stage there is any "noise" on the screen, we recommend the following:

- Try increasing the refresh rate above 60Hz. *Do not exceed 75Hz.*
- Fine-tune the Brightness, Contrast and Sharpness functions using the On-Screen Control.
- 4.3 The GDR 15L is an extremely bright display, operating at 400 nits (400  $\text{cd/m}^2$ ). We strongly recommend that, unless the unit is used in very bright lighting conditions, the brightness be reduced to around 60 to 70% using the On-Screen Control. This helps to eliminate any residual screen noise, and also will greatly prolong the backlight life of the panel.

4.4 Changing the screen resolution:

The GDR 15L can operate in full screen at either SVGA (800x600) or VGA (640x480) .The unit cannot operate at any resolution higher than 1024x768.

In order to step down resolution, simply select the "Display" icon in the Control Panel, chose "Settings," and move the slider bar to the desired position.

**Note:** When changing resolutions it may be necessary to run the On-Screen Auto Adjust utility in the new resolution in order to maximize image quality.

Whenever the display is being used at 800x600 the image quality will never be as crisp and clear as when it is operating at its preferred resolution of 1024x768. This is particularly noticeable when viewing text, especially small fonts. This is a due to the monitor "doubling" some pixels in order to fill the screen and is completely normal.

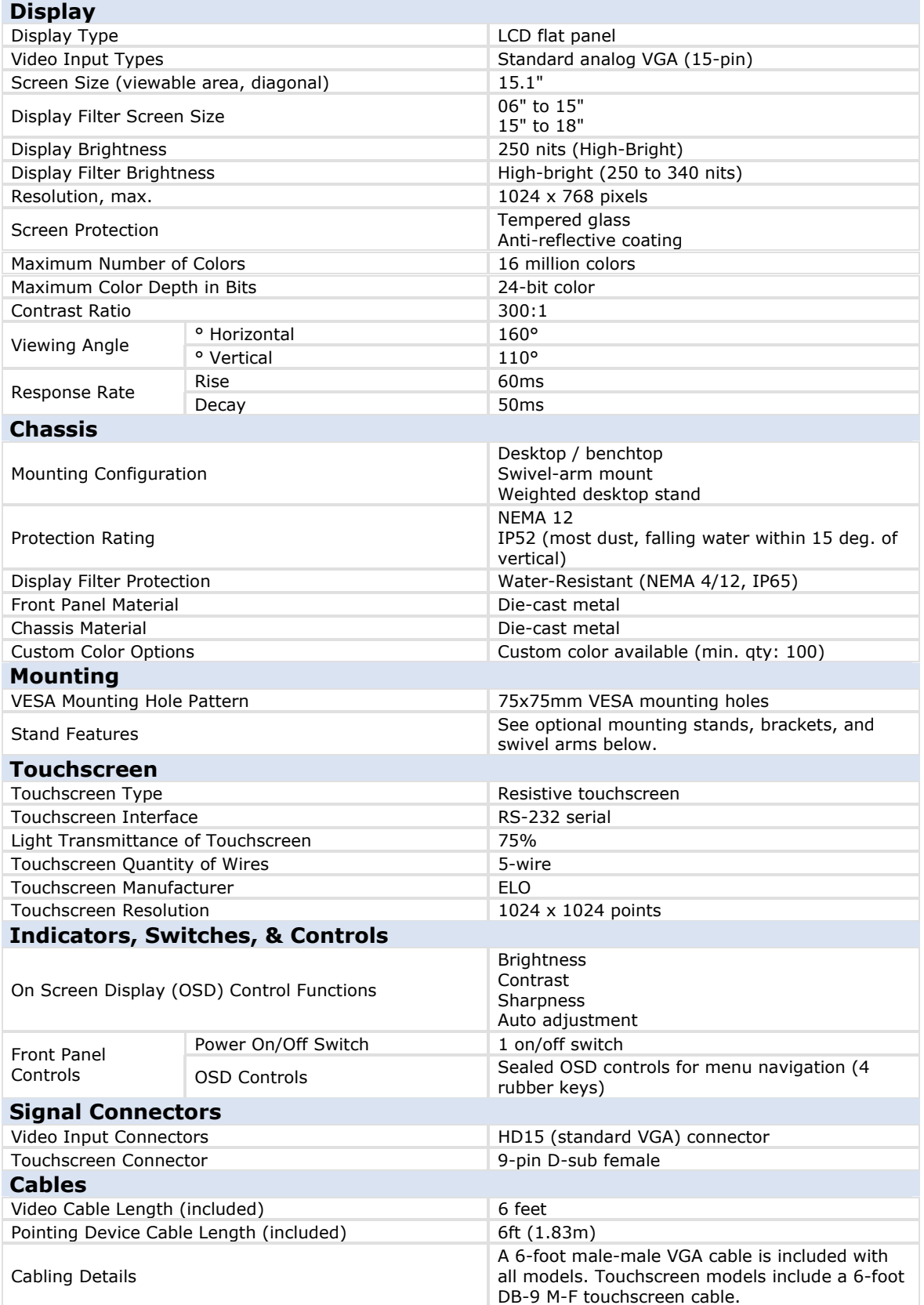

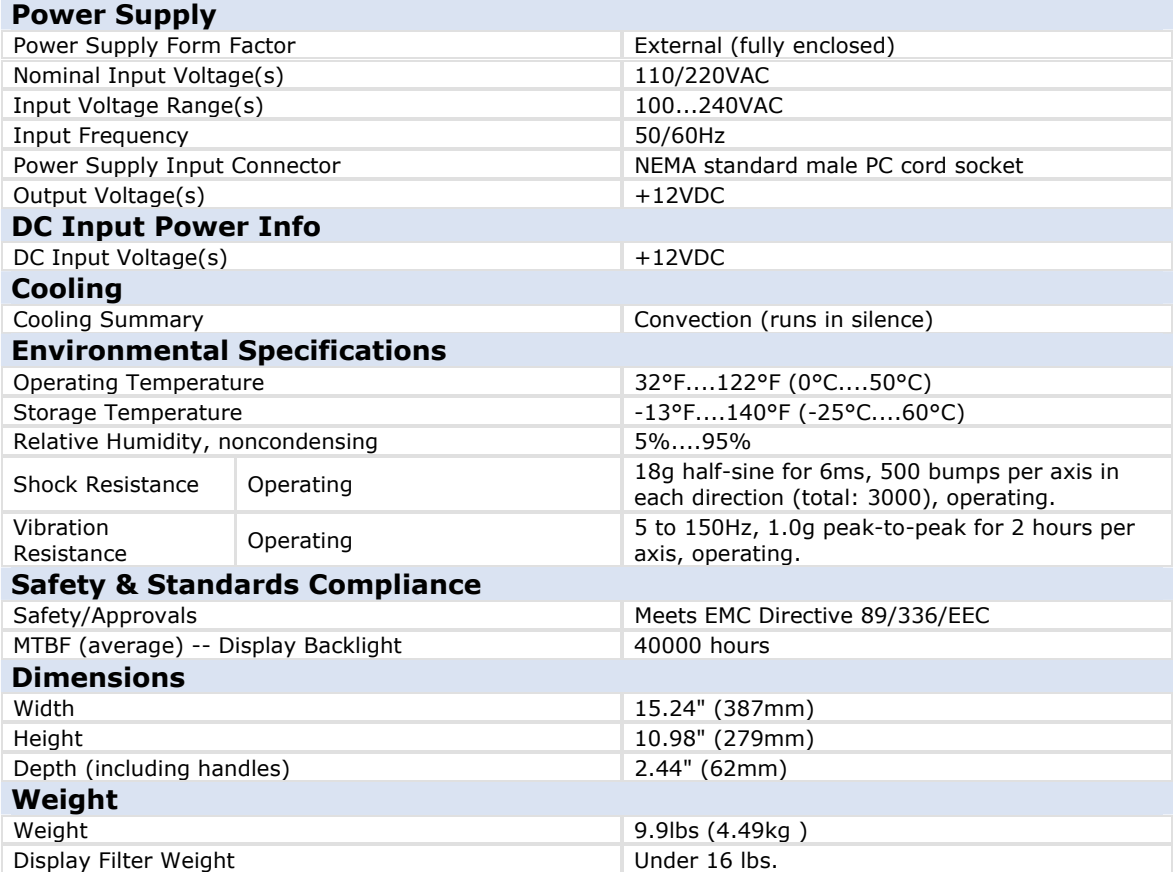

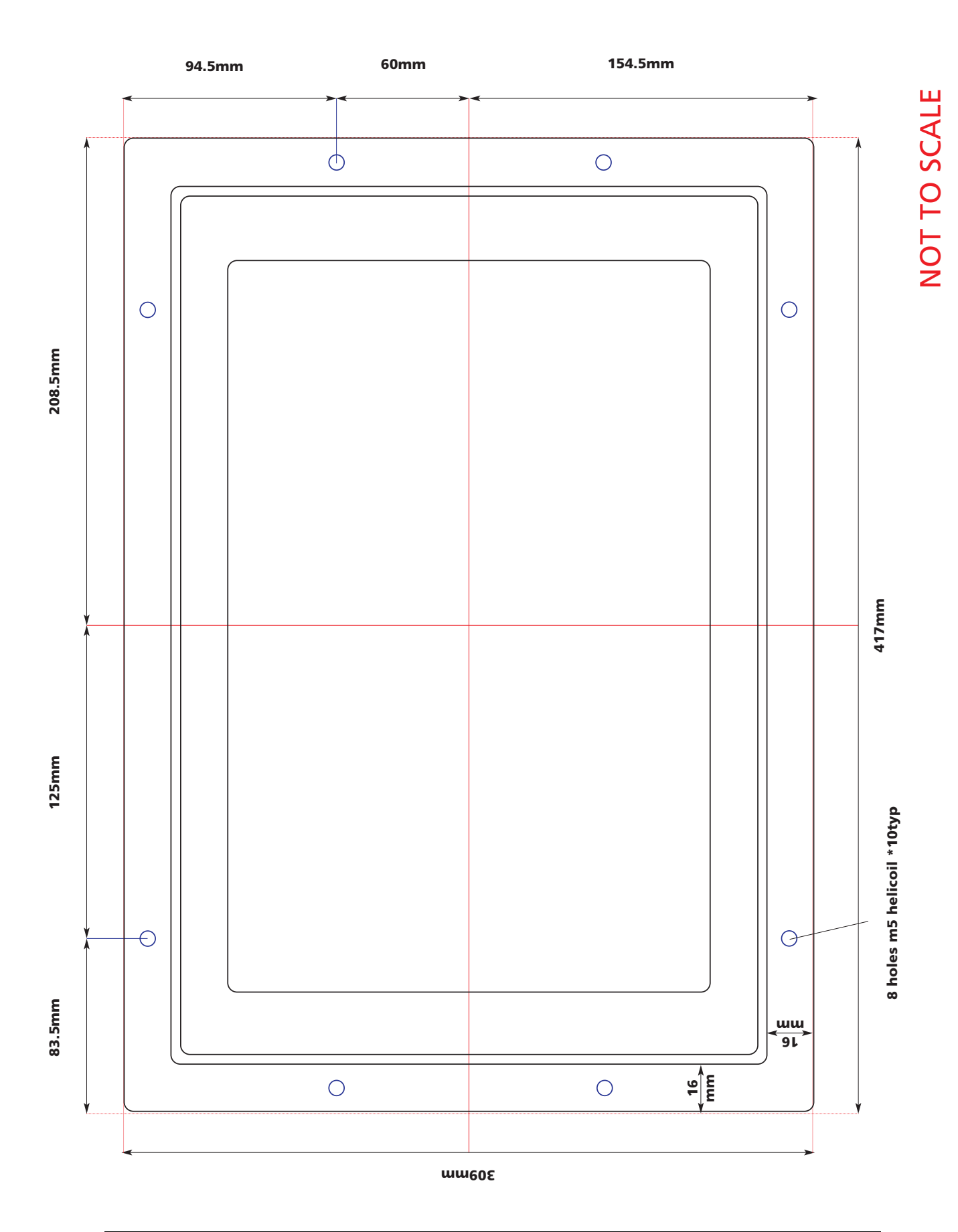

### **6. Cleaning & Maintenance**

The viewing surface should be cleaned with a suitable general purpose anti-static wipe. *Never use industrial cleaners or solvents,* as there are special coatings on the viewing surface that could be damaged.

## **7. Service and Support**

If you are not completely satisfied with your GDR 15L, simply call our toll-free hotline (1-800-341-2525) within 30 days of receiving the item. A friendly customer service technician will arrange for a full refund, replacement, exchange, or credit.

If you have any questions about your GDR 15L, call our toll-free number in the USA (1-800-341-2525), call worldwide (203-483-8815), send a fax to (203-483-9024), or email our applications engineers at techsupport@cyberresearch.com.

## Product Service

#### **Diagnosis and Debug**

CyberResearch, Inc. maintains technical support lines staffed by experienced Applications Engineers and Technicians. There is no charge to call and we will return your call promptly if it is received while our lines are busy. Most problems encountered with data acquisition products can be solved over the phone. Signal connections and programming are the two most common sources of difficulty. CyberResearch support personnel can help you solve these problems, especially if you are prepared for the call.

To ensure your call's overall success and expediency:

- 1) Have the phone close to the PC so you can conveniently and quickly take action that the Applications Engineer might suggest.
- 2) Be prepared to open your PC, remove boards, report back-switch or jumper settings, and possibly change settings before reinstalling the modules.
- 3) Have a volt meter handy to take measurements of the signals you are trying to measure as well as the signals on the board, module, or power supply.
- 4) Isolate problem areas that are not working as you expected.
- 5) Have the source code to the program you are having trouble with available so that preceding and prerequisite modes can be referenced and discussed.
- 6) Have the manual at hand. Also have the product's utility disks and any other relevant disks nearby so programs and version numbers can be checked.

Preparation will facilitate the diagnosis procedure, save you time, and avoid repeated calls. Here are a few preliminary actions you can take before you call which may solve some of the more common problems:

- 1) Check the PC-bus power and any power supply signals.
- 2) Check the voltage level of the signal between SIGNAL HIGH and SIGNAL LOW, or SIGNAL+ and SIGNAL– . It CANNOT exceed the full scale range of the board.
- 3) Check the other boards in your PC or modules on the network for address and interrupt conflicts.
- 4) Refer to the example programs as a baseline for comparing code.

*Intentionally Blank* 

## Warranty Notice

CyberResearch, Inc. warrants that this equipment as furnished will be free from defects in material and workmanship for a period of one year from the confirmed date of purchase by the original buyer and that upon written notice of any such defect, CyberResearch, Inc. will, at its option, repair or replace the defective item under the terms of this warranty, subject to the provisions and specific exclusions listed herein.

This warranty shall not apply to equipment that has been previously repaired or altered outside our plant in any way which may, in the judgment of the manufacturer, affect its reliability. Nor will it apply if the equipment has been used in a manner exceeding or inconsistent with its specifications or if the serial number has been removed.

CyberResearch, Inc. does not assume any liability for consequential damages as a result from our products uses, and in any event our liability shall not exceed the original selling price of the equipment.

The equipment warranty shall constitute the sole and exclusive remedy of any Buyer of Seller equipment and the sole and exclusive liability of the Seller, its successors or assigns, in connection with equipment purchased and in lieu of all other warranties expressed implied or statutory, including, but not limited to, any implied warranty of merchant ability or fitness and all other obligations or liabilities of seller, its successors or assigns.

The equipment must be returned postage prepaid. Package it securely and insure it. You will be charged for parts and labor if the warranty period has expired.

#### **Returns and RMAs**

If a CyberResearch product has been diagnosed as being non-functional, is visibly damaged, or must be returned for any other reason, please call for an assigned RMA number. The RMA number is a key piece of information that lets us track and process returned merchandise with the fastest possible turnaround time.

#### **PLEASE CALL FOR AN RMA NUMBER!**

#### *Packages returned without an RMA number will be refused!*

In most cases, a returned package will be refused at the receiving dock if its contents are not known. The RMA number allows us to reference the history of returned products and determine if they are meeting your application's requirements. When you call customer service for your RMA number, you will be asked to provide information about the product you are returning, your address, and a contact person at your organization.

#### *Please make sure that the RMA number is prominently displayed on the outside of the box.*

**• Thank You •** 

*CyberResearch, Inc*. **13**

*Intentionally Blank* 

Download from Www.Somanuals.com. All Manuals Search And Download.

## *CyberResearch, Inc.* 25 Business Park Drive Branford, CT 06405 USA P: (203) 483-8815; F: (203) 483-9024 www.cyberresearch.com

Download from Www.Somanuals.com. All Manuals Search And Download.

Free Manuals Download Website [http://myh66.com](http://myh66.com/) [http://usermanuals.us](http://usermanuals.us/) [http://www.somanuals.com](http://www.somanuals.com/) [http://www.4manuals.cc](http://www.4manuals.cc/) [http://www.manual-lib.com](http://www.manual-lib.com/) [http://www.404manual.com](http://www.404manual.com/) [http://www.luxmanual.com](http://www.luxmanual.com/) [http://aubethermostatmanual.com](http://aubethermostatmanual.com/) Golf course search by state [http://golfingnear.com](http://www.golfingnear.com/)

Email search by domain

[http://emailbydomain.com](http://emailbydomain.com/) Auto manuals search

[http://auto.somanuals.com](http://auto.somanuals.com/) TV manuals search

[http://tv.somanuals.com](http://tv.somanuals.com/)